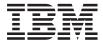

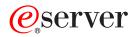

iSeries

iSeries Navigator

Version 5 Release 3

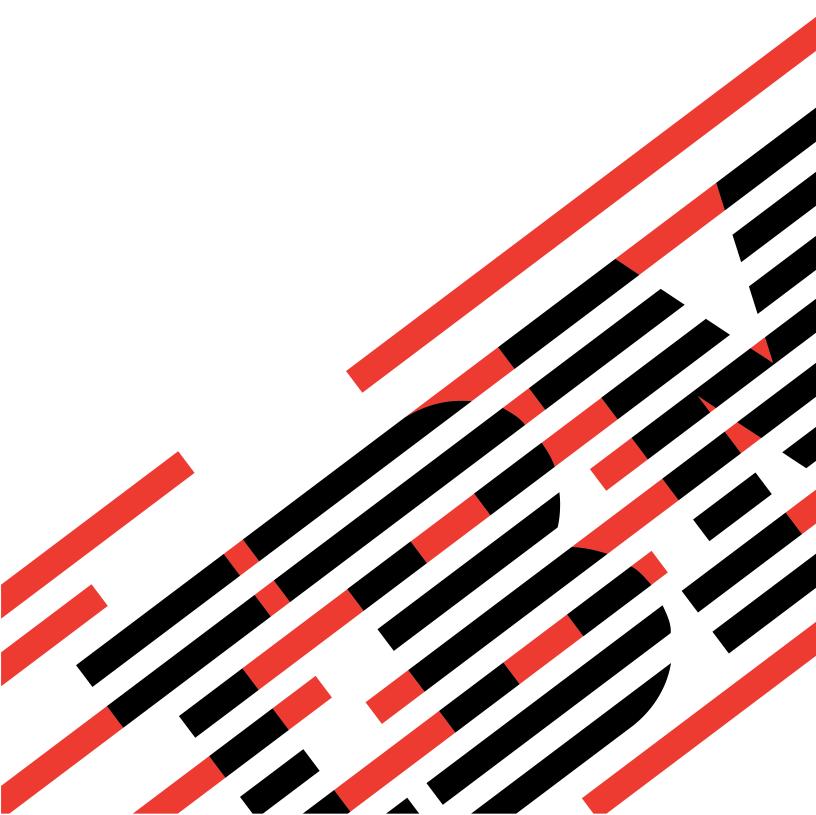

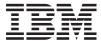

# @server

iSeries Navigator

Version 5 Release 3

# Note Before using this information and the product it supports, be sure to read the information in "Notices," on page 25.

#### Sixth Edition (August 2005)

This edition applies to Version 5, Release 3, Modification 0 of IBM Operating System/400 (product number 5722-SS1) and to all subsequent releases and modifications until otherwise indicated in new editions. This version does not run on all reduced instruction set computer (RISC) models nor does it run on CISC models.

© Copyright International Business Machines Corporation 1998, 2004. All rights reserved. US Government Users Restricted Rights – Use, duplication or disclosure restricted by GSA ADP Schedule Contract with IBM Corp.

# Contents

| Chapter 1. Getting to know iSeries Navigator                   |      |  |  |  |  |  |  |     | 1  |
|----------------------------------------------------------------|------|--|--|--|--|--|--|-----|----|
| Chapter 2. What's new for iSeries Navigator in V5R3            | <br> |  |  |  |  |  |  |     | 5  |
| Chapter 3. Print this topic                                    |      |  |  |  |  |  |  |     | 7  |
| Chapter 4. iSeries Navigator - Functions by Release            | <br> |  |  |  |  |  |  |     | ç  |
| Chapter 5. Requirements for installing iSeries Navigator.      |      |  |  |  |  |  |  | . • | 17 |
| Chapter 6. Installing iSeries Navigator                        |      |  |  |  |  |  |  | . • | 19 |
| Chapter 7. Working with iSeries Navigator                      |      |  |  |  |  |  |  | . 2 | 21 |
| Chapter 8. Related information for iSeries Navigator           |      |  |  |  |  |  |  | . 2 | 23 |
| Appendix. Notices.                                             |      |  |  |  |  |  |  |     |    |
| Terms and conditions for downloading and printing publications |      |  |  |  |  |  |  |     |    |

# Chapter 1. Getting to know iSeries Navigator

iSeries<sup>(TM)</sup> Navigator is a powerful graphical interface for Windows<sup>(R)</sup> clients. With iSeries Navigator, you can use your graphical interface skills to manage and administer your servers.

To learn more about iSeries Navigator, do the following:

#### Chapter 2, "What's new for iSeries Navigator in V5R3," on page 5

See a summary of the new and changed information in the V5R3 Information Center for iSeries Navigator.

#### Chapter 3, "Print this topic," on page 7

Download and print a PDF of the iSeries Navigator topic.

#### Chapter 4, "iSeries Navigator - Functions by Release," on page 9

When you are using V5R3 iSeries Navigator, you will find that the functions available for any iSeries server you are connected to are dependent on which version of OS/400<sup>(R)</sup> is running on that server. See this table to find out which functions are available for each release of OS/400.

#### Chapter 5, "Requirements for installing iSeries Navigator," on page 17

Review the PC hardware and software requirements to install iSeries Navigator.

#### Chapter 6, "Installing iSeries Navigator," on page 19

Get started managing and administering your server from your PC. Once installation is complete, task-based information is available in the iSeries Navigator online help.

#### Chapter 7, "Working with iSeries Navigator," on page 21

See an overview of the capabilities that iSeries Navigator provides, which are covered in the Information Center.

#### Chapter 8, "Related information for iSeries Navigator," on page 23

Follow the links in this topic to find related technical information in IBM<sup>R</sup> Redbooks<sup>TM</sup>, in other Information Center topics, and on IBM Web sites.

Here is an example of the iSeries Navigator main window:

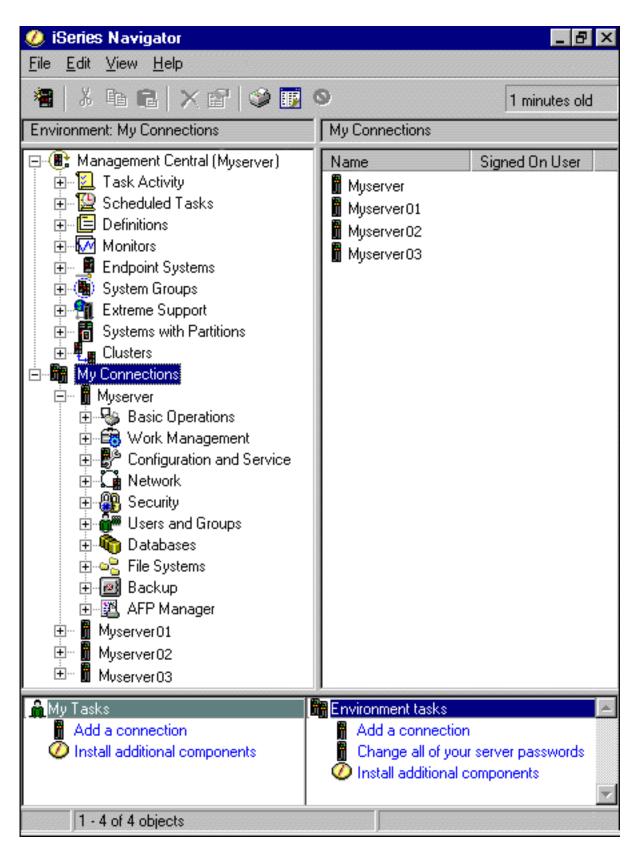

From this example, you can see the iSeries Navigator hierarchical tree view in the left pane of the window. It provides a familiar user interface for those experienced in using graphical interfaces. It also decreases the need for users to learn the character-based interface. iSeries Navigator functionality includes system

navigation, configuration, systems management, and monitoring capabilities. For step-by-step instructions on how to perform tasks in iSeries Navigator, see the iSeries Navigator online help.

# Chapter 2. What's new for iSeries Navigator in V5R3

New and changed information in the V5R3 Information Center for iSeries<sup>(TM)</sup> Navigator includes:

- Chapter 6, "Installing iSeries Navigator," on page 19
   Updated PC hardware and software requirements.
- Chapter 4, "iSeries Navigator Functions by Release," on page 9
   Formerly available from the iSeries Navigator Web page, this table (which shows what functions are available for each release of OS/400<sup>(R)</sup>) is now part of the iSeries Information Center. When you are using iSeries Navigator, you will find that the functions available for any iSeries server you are connected to are dependent on which version of OS/400 is running on that server.

#### · iSeries Navigator tasks on the Web

You can now access and perform a subset of iSeries Navigator tasks through an Internet Web browser. The interface may look slightly different, but the tasks you can perform are the same. The following iSeries Navigator functions are available to work with on the Web:

- Messages, User Jobs, and Printer Output (in Basic Operations)
- Active Jobs, Server Jobs, Output Queues, and Subsystems (in Work Management)
- System Values and Time Management (in Configuration and Service)
- Database Objects in (Databases)

#### Intelligent Agents console

System administrators can now manage one or more ABLE (Agent Building and Learning Environment) agents running on a single system or across a distributed platform. This new topic in the iSeries Information Center provides more information about ABLE agents, setting up your agent environment, and using the Intelligent Agents console in iSeries Navigator.

In addition to the information in the Chapter 4, "iSeries Navigator - Functions by Release," on page 9 table, see the following for more information about what new functions are available in V5R3 for iSeries Navigator:

• iSeries(TM) Technical Support

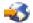

Web site

Look under Library in the left navigation bar, and then under iSeries Technical Overviews, for a more technical description of the new functions in V5R3.

#### iSeries Navigator online help

In iSeries Navigator, click **Help -> Help Topics -> What's new?** to review all the new functions available in iSeries Navigator this release.

See also the following topics:

- iSeries Navigator for Wireless What's new for V5R3
- iSeries Navigator tasks on the Web What's new for V5R3
- Management Central What's new for V5R3?

#### How to see what's new or changed

To help you see where technical changes have been made, this information uses:

- The >> image to mark where new or changed information begins.
- The 
   image to mark where new or changed information ends.

To find other information about what's new or changed this release, see the Memo to Users.

# Chapter 3. Print this topic

To view or download the PDF version of this document, select Getting to know iSeries Navigator (about 322 KB).

#### Other information

You can also view or print any of the following Redbook PDFs:

- Managing OS/400 with Operations Navigator V5R1 Volume 1: Overview and More
- Managing OS/400 with Operations Navigator V5R1 Volume 2: Security
- Managing OS/400 with Operations Navigator V5R1 Volume 3: Configuration and Service

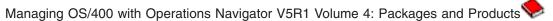

- Managing OS/400 with Operations Navigator V5R1 Volume 5: Performance Management
- Managing OS/400 with Operations Navigator V5R1 Volume 6: Networking \infty

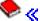

#### Saving PDF files

To save a PDF on your workstation for viewing or printing:

- 1. Right-click the PDF in your browser (right-click any of the PDF links above).
- 2. >> Click Save Target As... if you are using Internet Explorer. Click Save Link As... if you are using Netscape Communicator.
- 3. Navigate to the directory in which you want to save the PDF.
- 4. Click Save.

#### **Downloading Adobe Acrobat Reader**

>> You need Adobe Acrobat Reader to view or print these PDFs. You can download a copy from the Adobe Web site (www.adobe.com/products/acrobat/readstep.html) \*\*\* . «

# Chapter 4. iSeries Navigator - Functions by Release

**>>** When you are using V5R3 iSeries<sup>(TM)</sup> Navigator, you will find that the functions available for any iSeries server you are connected to are dependent on which version of OS/400<sup>(R)</sup> is running on that server. The following table shows what functions are available for each release of OS/400.

| Management Central<br>Management Central     | <b>Description</b> Multiple iSeries systems management.                                                     | V5R1         | V5R2         | V5R3         |
|----------------------------------------------|----------------------------------------------------------------------------------------------------|--------------|--------------|--------------|
| Monitors                                     | System Monitors - Monitor real-time performance of one or more iSeries servers.                             | $\checkmark$ | ₹            | $\checkmark$ |
|                                              | Job Monitors - Monitor jobs on one ore more iSeries servers.                                                | $\checkmark$ | $\checkmark$ | <b>V</b>     |
|                                              | Message Monitors - Monitor messages on one or more iSeries servers.                                         | $\checkmark$ | $\checkmark$ | <b>V</b>     |
|                                              | B2B Activity Monitors - Monitors your B2B transactions.                                                     |              | $\checkmark$ | <b>Ø</b>     |
|                                              | File Monitors - Monitors files for any changes, or for specific text strings.                               |              | $\checkmark$ | <b>Ø</b>     |
|                                              | Graph History - Provides a graphical view of performance data collected over days, weeks, months, or years. | V            | V            | $\checkmark$ |
| Commands                                     | Run and save commands.                                                                                      | <b>②</b>     | $\checkmark$ | $\checkmark$ |
| Packages                                     | Create, save, and distribute objects.                                                                       | $\checkmark$ | ₹            | $\checkmark$ |
| Hardware / Software Inventory                | Collect and display inventory.                                                                              | $\checkmark$ | <b>②</b>     | <b>7</b>     |
| Fixes Inventory                              | Manage software fixes (PTFs).                                                                               | <b>Ø</b>     | ₹            | <b>V</b>     |
| Scheduling                                   | Schedule Management Central tasks.                                                                          | $\checkmark$ | $\checkmark$ | $\checkmark$ |
| Collection Services                          | Collect performance data.                                                                                   | <b>Ø</b>     | ₹            | <b>(7)</b>   |
| System Values                                | Display, change, and distribute system values.                                                              | $\checkmark$ | ₹            | <b>V</b>     |
| Distributed User and Group<br>Administration | Create, change, and distribute users and groups.                                                            | $\checkmark$ | <b>②</b>     | $\checkmark$ |
| Licensed Program Installation                | Create LPs and fixes, distribute and install.                                                               | $\checkmark$ | $\checkmark$ | $\checkmark$ |

| Management Central Extreme Support                            | <b>Description</b> Secure, personalized service and electronic support.                                                       | V5R1         | V5R2                                           | V5R3         |
|---------------------------------------------------------------|----------------------------------------------------------------------------------------------------|--------------|------------------------------------------------|--------------|
| SSL Support                                                   | Secure transmissions between a central system and endpoint systems.                                                           | $\checkmark$ | $\checkmark$                                   | $\checkmark$ |
|                                                               | Enhanced SSL and Authentication - sign on to one system and be recognized by others.                                          |              |                                                | $\checkmark$ |
| Synchronize Date and Time                                     | Synchronize date and time system values across a network of iSeries servers using Compare and Update System Values.           |              | $\checkmark$                                   | <b>Ø</b>     |
| Cluster Proven                                                | High availability for Management Central when running in a cluster environment.                                               |              |                                                | $\checkmark$ |
| Synchronize EIM and Kerberos Configurations                   | Use the Synchronize Functions wizard to duplicate your EIM and Kerberos configurations from a model system to your endpoints. |              |                                                | $\checkmark$ |
| iSeries Navigator for Wireless iSeries Navigator for Wireless | Description Remotely monitor system performance and status.                                                                   | V5R1         | V5R2                                           | V5R3         |
| iSeries Navigator Tasks on the Web                            | Description                                                                                                    | V5R1         | V5R2                                           | V5R3         |
| iSeries Navigator Tasks on the<br>Web                         | Select iSeries Navigator tasks directly accessible from a web browser.                                                        |              |                                                | $\checkmark$ |
| Intelligent Agents Intelligent Agent Support                  | Description Create and manage autonomic Java <sup>TM</sup> agents to maintain your iSeries servers.                           | V5R1         | V5R2                                           | V5R3         |
| Application Administration                                    | Description                                                                                                    | V5R1         | V5R2                                           | V5R3         |
| Application Administration                                    | Control user's access to functions.                                                                                           | $\checkmark$ | $ \bigcirc                                   $ | ₹)           |
| Administration of Plug-ins                                    | Control user's access to iSeries Navigator plug-ins.                                                                          | $\checkmark$ | $\checkmark$                                   | $\checkmark$ |
| Centralized Administration                                    | Define an administration system to centralize your Application Administration settings.                                       |              | $\checkmark$                                   | $\checkmark$ |
| Basic Operations Basic Operations                             | Description  Manage lists of messages, printer output, and printers.                                                          | V5R1         | V5R2                                           | V5R3         |
| Messages                                                      | Work with messages.                                                                                                    | $\checkmark$ | $\checkmark$                                   |              |
| Printers                                                      | Manage printers.                                                                                                    | $\checkmark$ | $\checkmark$                                   | $\checkmark$ |
| Printer Output                                                | Work with printer output.                                                                                                    | $\checkmark$ | $\checkmark$                                   | ₹/           |

| Management Central                                   | <b>Description</b> Cut, copy, paste, drag & drop, printer output.                              |              | V5R2         | V5R3         |
|------------------------------------------------------|------------------------------------------------------------------------------------------------|--------------|--------------|--------------|
| AFP Workbench Viewer                                 | Displays printer output.                                                                       | $\checkmark$ | $\checkmark$ | $\checkmark$ |
| Jobs                                                 | Work with user jobs.                                                                           | $\checkmark$ | <b>(7)</b>   | $\checkmark$ |
| Job logs                                             | Display job log for a job.                                                                     | $\checkmark$ | $\checkmark$ | $\checkmark$ |
| Command Prompter<br>Graphical CL Command<br>Prompter | Description Prompt for CL commands within iSeries Navigator.                                   | V5R1         | V5R2         | V5R3         |
| Work Management<br>Work Management                   | Description  Manage system operation and the daily workload on the system.                     | V5R1         | V5R2         | V5R3         |
| Active Jobs                                          | Work with active jobs.                                                                         | $\checkmark$ | <b>Ø</b>     | <b>Ø</b>     |
|                                                      | Call Stack - View the call stack for an active job.                                            | $\checkmark$ | $\checkmark$ | $\checkmark$ |
|                                                      | Library List - View the library list for an active job.                                        | $\checkmark$ | $\checkmark$ | $\checkmark$ |
|                                                      | Locked Objects - Work with the object locks for an active job.                                 | $\checkmark$ | <b>Ø</b>     | $\checkmark$ |
|                                                      | Open Library Objects - View and work with the open library objects for an active job.          | $\checkmark$ | $\checkmark$ | $\checkmark$ |
|                                                      | Open File System Objects - View and work with the open file system objects for an active job.  |              |              | $\checkmark$ |
|                                                      | Elapsed Performance Statistics - Monitor job performance using Elapsed Performance Statistics. | $\checkmark$ | $\checkmark$ | $\checkmark$ |
|                                                      | Threads - Work with threads running under an active job.                                       |              | $\checkmark$ | $\checkmark$ |
|                                                      | Transactions - Work with transactions attached to an active job.                               |              | $\checkmark$ | $\checkmark$ |
|                                                      | Last SQL Statement - Work with last SQL statement that was run by an active job.               |              | $\checkmark$ | $\checkmark$ |
| Server Jobs                                          | Work with server jobs.                                                                         | $\checkmark$ | $\checkmark$ | $\checkmark$ |
| Job Queues                                           | Work with active and all job queues.                                                           | $\checkmark$ | <b>Ø</b>     | $\checkmark$ |

| Management Central<br>Subsystems      | <b>Description</b> Work with active subsystems.                                             | V5R1         | V5R2         | V5R3         |
|---------------------------------------|---------------------------------------------------------------------------------------------|--------------|--------------|--------------|
| Memory Pools                          | Work with memory pools.                                                                     | $\checkmark$ | $\checkmark$ | $\checkmark$ |
| Output Queues                         | Work with all output queues on the system.                                                  |              | $\checkmark$ | $\checkmark$ |
| System Status                         | Quickly and easily check the status of a system.                                            |              | $\checkmark$ | $\checkmark$ |
| Hardware<br>Configuration and Service | Description  Manage hardware and software on your system.                                   | V5R1         | V5R2         | V5R3         |
|                                       | System Values - Work with all system values.                                                | $\checkmark$ | ₹/           | 0            |
|                                       | Time Management - Adjust time and manage time zones.                                        |              |              | $\checkmark$ |
|                                       | Hardware Inventory - Display the hardware for the system.                                   | $\checkmark$ | $\checkmark$ | $\checkmark$ |
|                                       | Software Inventory - Display the software for the system.                                   | $\checkmark$ | $\checkmark$ | $\checkmark$ |
| Disk Management                       | Manage the disk units on your system.                                                       | <b>Ø</b>     | ₹            | <b>7</b>     |
|                                       | Work with disk unit balancing, status, and capacity.                                        | $\checkmark$ | $\checkmark$ | <b>V</b>     |
|                                       | Manage disk units, HSM, and compression. Add, move, and remove disk units.                  | $\checkmark$ | $\checkmark$ | $\checkmark$ |
|                                       | Set up and manage independent disk pools.                                                   | $\checkmark$ | $\checkmark$ | $\checkmark$ |
|                                       | Graphical View - Displays all disk units in a parity set, mirrored pairs, active, and more. | <b>②</b>     | $\checkmark$ | <b>V</b>     |
|                                       | Print the graphical view.                                                                   |              |              | $\checkmark$ |
|                                       | Parity Sets - Start, stop, and resynchronize parity.                                        |              | $\checkmark$ | $\checkmark$ |
|                                       | Parity Sets - Change parity optimization.                                                   |              |              | $\checkmark$ |
|                                       | Geographic Mirroring - Mirror independent disk pools to systems at other sites.             |              |              | $\checkmark$ |
| LPAR Configuration                    | Configure and manage local partitions.                                                      | $\checkmark$ | <b>(7)</b>   | <b>(7)</b>   |

| Management Central                  | Description                                                                                                    | V5R1         | V5R2         | V5R3         |
|-------------------------------------|----------------------------------------------------------------------------------------------------|--------------|--------------|--------------|
| Simple Cluster Configuration        | Configure and manage two-node clusters.                                                                                                    | $\checkmark$ | $\checkmark$ | $\checkmark$ |
| Tape Devices                        | Support for stand-alone tape devices and tape libraries.                                                                                                    |              | $\checkmark$ | $\checkmark$ |
| Network<br>Network Functions        | Description Manage your OS/400 TCP/IP configuration and other communications interfaces using wizards, configure new servers, and start servers in one step when TCP/IP starts. | V5R1         | V5R2         | V5R3         |
|                                     | Access iSeries Internet applications like IBM <sup>R</sup> Web Adminstration for iSeries.                                                                                       | $\checkmark$ | <b>Ø</b>     | <b>Ø</b>     |
|                                     | Manage point-to-point communications.                                                                                                    | $\checkmark$ | •            | <b>Ø</b>     |
|                                     | Set up and manage TCP/IP interfaces.                                                                                                    | $\checkmark$ | •            | $\checkmark$ |
|                                     | Set up and manage server applications, which includes: DNS, DHCP, iSeries NetServer, NFS, DCE, Directory server (LDAP).                                                         | $\checkmark$ | $\checkmark$ | <b>(7)</b>   |
|                                     | Set up and manage IP security.                                                                                                    | $\checkmark$ | $\checkmark$ | $\checkmark$ |
|                                     | Set up virtual private networking (VPN).                                                                                                    | $\checkmark$ | <b>(7)</b>   | $\checkmark$ |
|                                     | Manage additional IP interface and line types (PPP for example) over L2TP and ISDN, WAN and Circuitless IP.                                                                     | $\checkmark$ | $\checkmark$ | $\checkmark$ |
|                                     | Manage TCP/IP quality of service.                                                                                                    | $\checkmark$ | $\checkmark$ |              |
|                                     | NetStat - Detailed information for interfaces, routes, connections, physical interface activity.                                                                                | $\checkmark$ | $\checkmark$ | $\checkmark$ |
| Windows <sup>R</sup> Administration | Manage your Windows server on an Integrated xSeries <sup>™</sup> Server.                                                                                                    | $\checkmark$ | $\checkmark$ | <b>(7)</b>   |
|                                     | Windows Server Management - Start and stop integrated Windows servers, status.                                                                                                  | $\checkmark$ | $\checkmark$ | $\checkmark$ |
|                                     | Manage users and disk storage for your integrated Windows servers.                                                                                                    | $\checkmark$ | $\checkmark$ | <b>②</b>     |
| Enterprise Identity Mapping (EIM)   | Inexpensive cross-platform single sign-on.                                                                                                    |              | $\checkmark$ | •            |
|                                     | Create and manage mapping policies.                                                                                                    |              |              | $\checkmark$ |

| Management Central                           | <b>Description</b> Test EIM mappings.                                                                |              | V5R2         | V5R3         |
|----------------------------------------------|----------------------------------------------------------------------------------------------------|--------------|--------------|--------------|
|                                              | Support for x.509 and Digital Certificates.                                                          |              |              | $\checkmark$ |
| Security<br>Security                         | Description Object authority and security system values.                                             | V5R1         | V5R2         | V5R3         |
| Permissions                                  | Manage object authority.                                                                             | $\checkmark$ | $\checkmark$ | $\checkmark$ |
| Security Policies                            | Maintain security and auditing policies.                                                             | $\checkmark$ | $\checkmark$ | $\checkmark$ |
| Security Configuration Wizard                | Configure security.                                                                                  | $\checkmark$ | $\checkmark$ | $\checkmark$ |
| Users and Groups                             | Manage OS/400 users and groups.                                                                      | $\checkmark$ | $\checkmark$ | $\checkmark$ |
| SSL Support                                  | Use SSL to secure iSeries server applications.                                                       | $\checkmark$ | <b>(7)</b>   | $\checkmark$ |
| Network Authentication Service               | Easily create and manage Kerberos tickets to authenticate users                                      |              | $\checkmark$ | <b>*</b>     |
|                                              | Create and manage keytab entries.                                                                    |              |              | $\checkmark$ |
| Object Signing and Signature<br>Verification |                                                                                                    |              | $\checkmark$ | $\checkmark$ |
| Database<br>Database                         | Description Administration of DB2(R) Universal Database(TM) (UDB) for iSeries.                       | V5R1         | V5R2         | V5R3         |
| Multiple Databases                           | Multiple databases now supported using independent disk pools.                                       |              | $\checkmark$ | $\checkmark$ |
| Manage DB2 UDB Objects                       | Work with complex objects, procedures, and functions.                                                | $\checkmark$ | $\checkmark$ | $\checkmark$ |
|                                              | Tables, views, journals, indexes, and aliases.                                                       | $\checkmark$ | <b>(7)</b>   | ₹/           |
|                                              | Sequence objects, partitioned tables, check pending constraints, materialized query tables and more. |              |              | $\checkmark$ |
|                                              | Objects organized by container.                                                                      |              |              | $\checkmark$ |
| Reorganize Tables                            | Stop, resume, and view progress of table reorganization.                                             |              |              | $\checkmark$ |

| Management Central<br>SQL                                     | <b>Description</b> Create, save, and run SQL scripts.                                |              | V5R2         | V5R3         |
|---------------------------------------------------------------|--------------------------------------------------------------------------------------|--------------|--------------|--------------|
|                                                               | Collect and view SQL performance data using SQL performance monitors.                | $\checkmark$ | $\checkmark$ | $\checkmark$ |
|                                                               | View the SQL statements used to perform database actions using Show SQL.             |              |              | $\checkmark$ |
|                                                               | Library support enhanced to support SQL object schema.                               |              |              | $\checkmark$ |
| Visual Explain                                                | Visual description of queries.                                                       | $\checkmark$ | $\checkmark$ | $\checkmark$ |
| Database Navigator                                            | Visual description of your database.                                                 |              | <b>(7)</b>   | $\checkmark$ |
| iSeries Graphical Debugger                                    | Launch and run from SQL scripts.                                                     |              |              | $\checkmark$ |
| Integrated File System (IFS) Integrated File System           | Description Work with the iSeries integrated file system.                            | V5R1         | V5R2         | V5R3         |
|                                                               | Cut, copy, paste, create, and Rename IFS files.                                      | $\checkmark$ | $\checkmark$ | $\checkmark$ |
|                                                               | Drag and drop, cut, copy, and paste QSYS objects.                                    | $\checkmark$ | $\checkmark$ | $\checkmark$ |
| File Shares                                                   | List and work with NetServer File Shares.                                            | $\checkmark$ | $\checkmark$ | $\checkmark$ |
| Additional Attributes                                         | Display object attributes.                                                           | $\checkmark$ | $\checkmark$ | <b>7</b>     |
| Virus Scanning                                                | Provides support for scanning files using third-party virus scanning software.       |              |              | $\checkmark$ |
| Advanced Function Printing <sup>TM</sup> (AFP <sup>TM</sup> ) | Description                                                                          | V5R1         | V5R2         | V5R3         |
| AFP Manager                                                   | AFP resources, font mapping tables, PSF.                                             | $\checkmark$ | $\checkmark$ | <b>7</b>     |
| Intelligent Routing                                           | Specify any combination of stream file, spooled file, or e-mail for PDF output file. | $\checkmark$ | $\checkmark$ | $\checkmark$ |
| Backup<br>Backup                                              | Description Schedule backups.                                                        | V5R1         | V5R2         | V5R3         |
| BRMS<br>Backup, Recovery and Media<br>Services (BRMS)         | Description BRMS Licensed Program (iSeries Navigator plug-in).                       | V5R1         | V5R2         | V5R3         |

| Management Central                              | <b>Description</b> Global policy properties                     | V5R1         | V5R2         | V5R3         |
|-------------------------------------------------|-----------------------------------------------------------------|--------------|--------------|--------------|
|                                                 | View and save HTML-based reports.                               |              |              | $\checkmark$ |
|                                                 | Reclaim media                                                   |              |              | $\checkmark$ |
|                                                 | Manage devices                                                  |              |              | $\checkmark$ |
|                                                 | Backup policy omits of folders, libraries, and library objects. |              |              | $\checkmark$ |
|                                                 | Restore printer output and archive objects                      |              |              | $\checkmark$ |
| Application Development Application Development | Description  Work with application development tools.           | V5R1         | V5R2         | V5R3         |
| Plug-in Support<br>Java                         | Description Create plug-ins using Java.                         | V5R1         | V5R2         | V5R3         |
| C++                                             | Create plug-ins using C++.                                      | $\checkmark$ | $\checkmark$ | $\checkmark$ |
| Visual Basic                                    | Create plug-ins using Visual Basic.                             | $\checkmark$ | $\checkmark$ | $\checkmark$ |

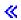

# Chapter 5. Requirements for installing iSeries Navigator

>> To install and use iSeries<sup>(TM)</sup> Navigator, your PC must be running one of the following Windows<sup>(R)</sup> operating systems:

Windows NT<sup>R</sup> 4.0 Windows 2000 Windows XP Windows Server 2003 (32-bit PC) Windows Server 2003 (64-bit PC).

See Prerequisites to set up the PC for iSeries Access for Windows for the processor, memory, and service pack level requirements for each operating system. <

## **Chapter 6. Installing iSeries Navigator**

All iSeries<sup>(TM)</sup> Navigator components are packaged with iSeries Access for Windows. Assuming that your PC meets the Chapter 5, "Requirements for installing iSeries Navigator," on page 17, your first step is to install the iSeries Navigator components when you install iSeries Access for Windows on your PC.

**Note:** You need to have iSeries Access for Windows installed on the system from which you **install** iSeries Navigator. However, iSeries Access for Windows is not required on the systems that you **connect to** with iSeries Navigator. The only software requirement for these systems is the OS/400 host servers option (Option 12 when you install the OS/400<sup>(R)</sup> operating system).

>> To install iSeries Navigator on your PC, follow the instructions to install iSeries Access for Windows on your PC. <a href="#">
</a> If you are installing iSeries Navigator for the first time, be sure to make these selections:

- 1. Select the Custom installation option during iSeries Access for Windows installation.
- In the Component Selection window, only some of the subcomponents of iSeries Navigator are
  preselected to be installed. Click the gray box next to iSeries Navigator to remove the default
  selections.
- 3. Click the box next to **iSeries Navigator** again. This selects all of the individual iSeries Navigator subcomponents.
- 4. Deselect any subcomponent that you do not want installed.

If you have a previous release of iSeries Navigator installed on your PC, you can choose the **Basic Upgrade** installation option to upgrade your previously installed components to the new release. To add or remove components, choose **Selective Upgrade**.

#### Installation tips:

- If you select the Typical installation option, only the following iSeries Navigator components will be installed:
  - iSeries Navigator base support
  - Basic operations (messages, printer output, printers, and jobs)
- To install additional components after you install iSeries Navigator, use iSeries Access Selective Setup.
- If you are having trouble reading the fonts on some windows, try using a screen resolution of 1024x768 or higher.

Once you have completed installing iSeries Navigator, you will need to add server connections. To add connections to iSeries Navigator:

- 1. Double-click the **iSeries Navigator** icon on your Windows desktop.
- 2. Click Yes to create a connection.
- 3. Follow the instructions in the Add Connection wizard.
- To add another server connection, click File -> Connection to Servers -> Add Connection in the iSeries Navigator main window.

Once you have iSeries Navigator up and running, refer to the iSeries Navigator online help for specific task-based information.

# Chapter 7. Working with iSeries Navigator

iSeries<sup>(TM)</sup> Navigator provides a powerful suite of functions to handle your system administration tasks. Once you have Chapter 6, "Installing iSeries Navigator," on page 19, use the online help for step-by-step instructions for all the individual tasks that you can do "the GUI way" in iSeries Navigator. In the main iSeries Navigator window, just click Help -> Help Topics -> What can I do with...?

For links to related conceptual information in the Information Center, keep reading!

iSeries Navigator concepts Manage multiple systems The Management Central technology, which is an integral part of iSeries Navigator, allows you to manage tasks across one or more servers simultaneously. Simplify your systems management with task scheduling, real-time performance monitoring, managing fixes (or PTFs), distributing objects, managing users and groups, running commands from a central system, and much much more. Use iSeries Navigator to access your logical partition Manage logical partitions information, change logical partition configuration, manage security, and change processing resources without requiring a system restart. On an iSeries server, you can use iSeries Navigator, DST, and SST to manage your logical partitions. >> If you are working with partitions on an @Server R 5xxx, see Partitioning the server for more information. << Use iSeries Navigator to configure, protect, and manage 🥎 Manage your hardware all of your disk units and disk pools, as well as work with mirroring and parity protection. iSeries Navigator also allows you to view all stand-alone devices as well as all the tape resources and cartridges within your tape libraries. Using iSeries Navigator, you can duplicate tapes, display or print volume labels, eject a tape from a tape library, format a tape, make a tape cartridge or device (vary it on), make a tape device unavailable (vary it off),

Secure your network

Work with database records

Network security means that your customers, employees, and business partners can obtain the information that they need to do business with you in a secure environment. iSeries Navigator has several integrated features that will help build a strong defense against the security risks you may encounter along the way. Use iSeries Navigator to configure everything from your basic system security policy to secure end-to-end VPN connections, filter rules, address translation, SSL, enterprise identity mapping, and much more.

print save-or-restore-tape information, print volume

contents, and reset tape resources. <

You can perform many of your database tasks using iSeries Navigator. These tasks include creating and maintaining database objects, inserting or changing data, monitoring and analyzing query performance, and creating a map of your database. See Getting started with iSeries Navigator Database for more details.

Connect your network

Manage your system workload

Limit application availability

Use the Network component of iSeries Navigator to configure and manage network communications on your server. Find wizards to easily configure the interfaces, routes, and servers that are necessary for network communications. Verify connectivity using the PING and trace route utilities. Then, choose from a variety of functions to customize the network; for example, you may select IP policies to control and secure your network traffic using QoS or VPN, or choose Remote Access Services to create point-to-point connections. See Networking for detailed information about various networking technologies that you can use on the iSeries.

System jobs are created by the operating system to control system resources and perform system functions. System jobs run when the iSeries server starts, without user input. These jobs perform a variety of tasks from starting the operating system, to starting and ending subsystems, to scheduling jobs. See job actions for information about managing jobs.

Application Administration allows administrators to limit or grant access to functions, including several iSeries Navigator functions, and other applications for the users and groups on a specific iSeries server. Administrators can also centrally manage many of the properties used by iSeries Access for Windows clients and use the advanced Application Administration settings to centrally control environment, password, connection, service, and language settings.

22 iSeries: iSeries Navigator

# Chapter 8. Related information for iSeries Navigator

Listed below are the IBM<sup>(R)</sup> Redbooks<sup>(TM)</sup> (in PDF format), Web sites, and Information Center topics that relate to the iSeries<sup>(TM)</sup> Navigator topic. You can view or print any of the PDFs.

#### Redbooks

Managing OS/400 with Operations Navigator V5R1 Volume 1: Overview and More

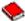

Managing OS/400 with Operations Navigator V5R1 Volume 2: Security

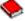

Managing OS/400 with Operations Navigator V5R1 Volume 3: Configuration and Service

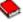

Managing OS/400 with Operations Navigator V5R1 Volume 4: Packages and Products

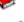

Managing OS/400 with Operations Navigator V5R1 Volume 5: Performance Management

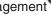

Managing OS/400 with Operations Navigator V5R1 Volume 6: Networking

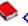

#### Web sites

iSeries Navigator home page

#### **Other Information Center topics**

- iSeries Navigator for Wireless (about 650 KB)
- iSeries Navigator tasks on the Web (about 150 KB)
- Application Administration (about 200 KB)
- · Management Central (about 250 KB)
  - Performance (about 1100 KB)
  - Software and licensed programs (about 350 KB)
- Developing iSeries Navigator plug-ins (about 360 KB)

#### Saving PDF files

To save a PDF on your workstation for viewing or printing:

- 1. Right-click the PDF in your browser (right-click any of the PDF links above).
- 2. >> Click Save Target As... if you are using Internet Explorer. Click Save Link As... if you are using Netscape Communicator.
- 3. Navigate to the directory in which you want to save the PDF.
- 4. Click Save.

#### **Downloading Adobe Acrobat Reader**

>> You need Adobe Acrobat Reader to view or print these PDFs. You can download a copy from the Adobe Web site (www.adobe.com/products/acrobat/readstep.html) \*\*\* . «

## **Appendix. Notices**

This information was developed for products and services offered in the U.S.A.

IBM may not offer the products, services, or features discussed in this document in other countries. Consult your local IBM representative for information on the products and services currently available in your area. Any reference to an IBM product, program, or service is not intended to state or imply that only that IBM product, program, or service may be used. Any functionally equivalent product, program, or service that does not infringe any IBM intellectual property right may be used instead. However, it is the user's responsibility to evaluate and verify the operation of any non-IBM product, program, or service.

IBM may have patents or pending patent applications covering subject matter described in this document. The furnishing of this document does not give you any license to these patents. You can send license inquiries, in writing, to:

IBM Director of Licensing IBM Corporation 500 Columbus Avenue Thornwood, NY 10594-1785 U.S.A.

For license inquiries regarding double-byte (DBCS) information, contact the IBM Intellectual Property Department in your country or send inquiries, in writing, to:

IBM World Trade Asia Corporation Licensing 2-31 Roppongi 3-chome, Minato-ku Tokyo 106, Japan

The following paragraph does not apply to the United Kingdom or any other country where such provisions are inconsistent with local law: INTERNATIONAL BUSINESS MACHINES CORPORATION PROVIDES THIS PUBLICATION "AS IS" WITHOUT WARRANTY OF ANY KIND, EITHER EXPRESS OR IMPLIED, INCLUDING, BUT NOT LIMITED TO, THE IMPLIED WARRANTIES OF NON-INFRINGEMENT, MERCHANTABILITY OR FITNESS FOR A PARTICULAR PURPOSE. Some states do not allow disclaimer of express or implied warranties in certain transactions, therefore, this statement may not apply to you.

This information could include technical inaccuracies or typographical errors. Changes are periodically made to the information herein; these changes will be incorporated in new editions of the publication. IBM may make improvements and/or changes in the product(s) and/or the program(s) described in this publication at any time without notice.

IBM may use or distribute any of the information you supply in any way it believes appropriate without incurring any obligation to you.

Licensees of this program who wish to have information about it for the purpose of enabling: (i) the exchange of information between independently created programs and other programs (including this one) and (ii) the mutual use of the information which has been exchanged, should contact:

IBM Corporation Software Interoperability Coordinator, Department 49XA 3605 Highway 52 N Rochester, MN 55901 U.S.A.

Such information may be available, subject to appropriate terms and conditions, including in some cases, payment of a fee.

The licensed program described in this information and all licensed material available for it are provided by IBM under terms of the IBM Customer Agreement, IBM International Program License Agreement, or any equivalent agreement between us.

#### **Trademarks**

The following terms are trademarks of International Business Machines Corporation in the United States, other countries, or both:

Advanced Function Printing

**AFP** 

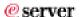

eServer

IBM

**iSeries** 

OS/400

Redbooks

**xSeries** 

Microsoft, Windows, Windows NT, and the Windows logo are trademarks of Microsoft Corporation in the United States, other countries, or both.

Java and all Java-based trademarks are trademarks of Sun Microsystems, Inc. in the United States, other countries, or both.

Other company, product, and service names may be trademarks or service marks of others.

### Terms and conditions for downloading and printing publications

Permissions for the use of the publications you have selected for download are granted subject to the following terms and conditions and your indication of acceptance thereof.

Personal Use: You may reproduce these Publications for your personal, noncommercial use provided that all proprietary notices are preserved. You may not distribute, display or make derivative works of these Publications, or any portion thereof, without the express consent of IBM.

Commercial Use: You may reproduce, distribute and display these Publications solely within your enterprise provided that all proprietary notices are preserved. You may not make derivative works of these Publications, or reproduce, distribute or display these Publications or any portion thereof outside your enterprise, without the express consent of IBM.

Except as expressly granted in this permission, no other permissions, licenses or rights are granted, either express or implied, to the Publications or any information, data, software or other intellectual property contained therein.

IBM reserves the right to withdraw the permissions granted herein whenever, in its discretion, the use of the Publications is detrimental to its interest or, as determined by IBM, the above instructions are not being properly followed.

You may not download, export or re-export this information except in full compliance with all applicable laws and regulations, including all United States export laws and regulations. IBM MAKES NO GUARANTEE ABOUT THE CONTENT OF THESE PUBLICATIONS. THE PUBLICATIONS ARE PROVIDED "AS-IS" AND WITHOUT WARRANTY OF ANY KIND, EITHER EXPRESSED OR IMPLIED, INCLUDING BUT NOT LIMITED TO IMPLIED WARRANTIES OF MERCHANTABILITY AND FITNESS FOR A PARTICULAR PURPOSE.

All material copyrighted by IBM Corporation.

By downloading or printing a publication from this site, you have indicated your agreement with these terms and conditions.

# IBM

Printed in USA